## careconnect

**UCLA** Health

## **Referral to Psychiatry, Transcranial Magnetic Stimulation**

The Referral to Psychiatry, Transcranial Magnetic Stimulation order is available in CareConnect.

## **How to Order the Referral to Psychiatry, Transcranial Magnetic Stimulation**

1. From the Visit Task Bar of a patient encounter, search for and select **Referral to Psychiatry, Transcranial Magnetic Stimulation.**

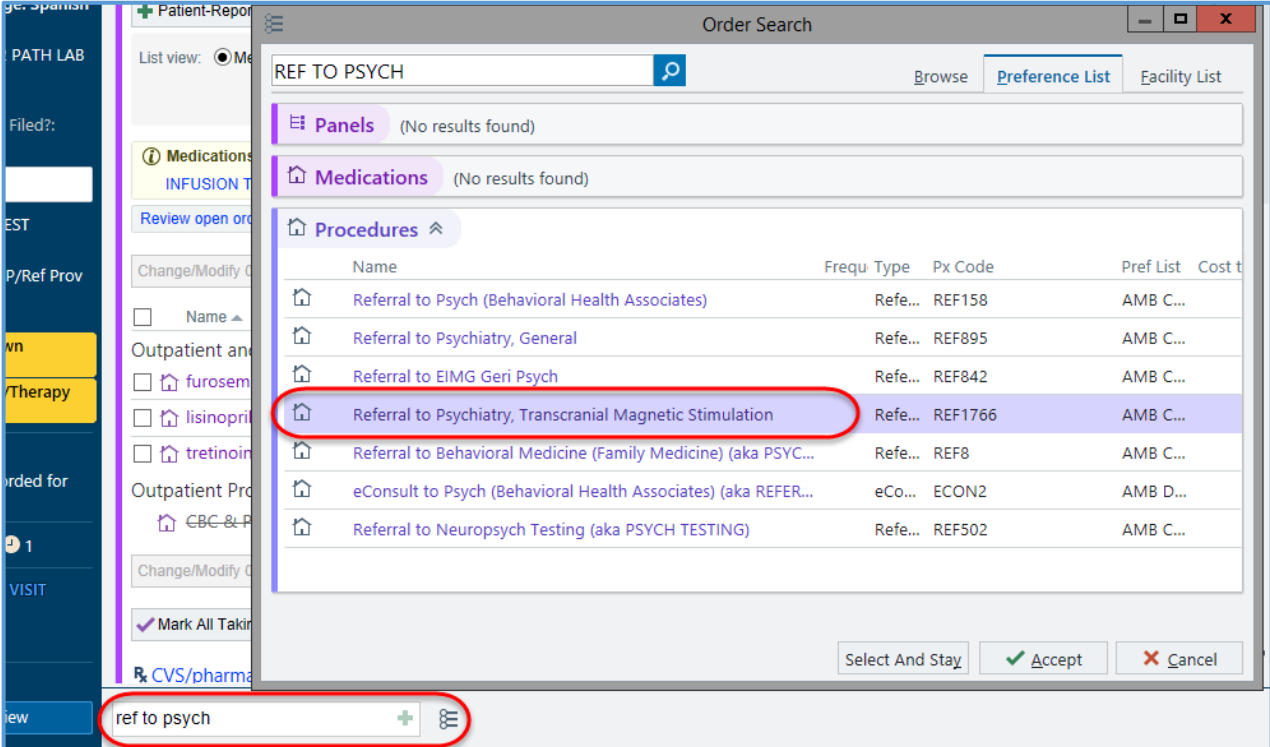

- 2. Click on the order to open the details window.
	- a. Select **Reason** for Referral

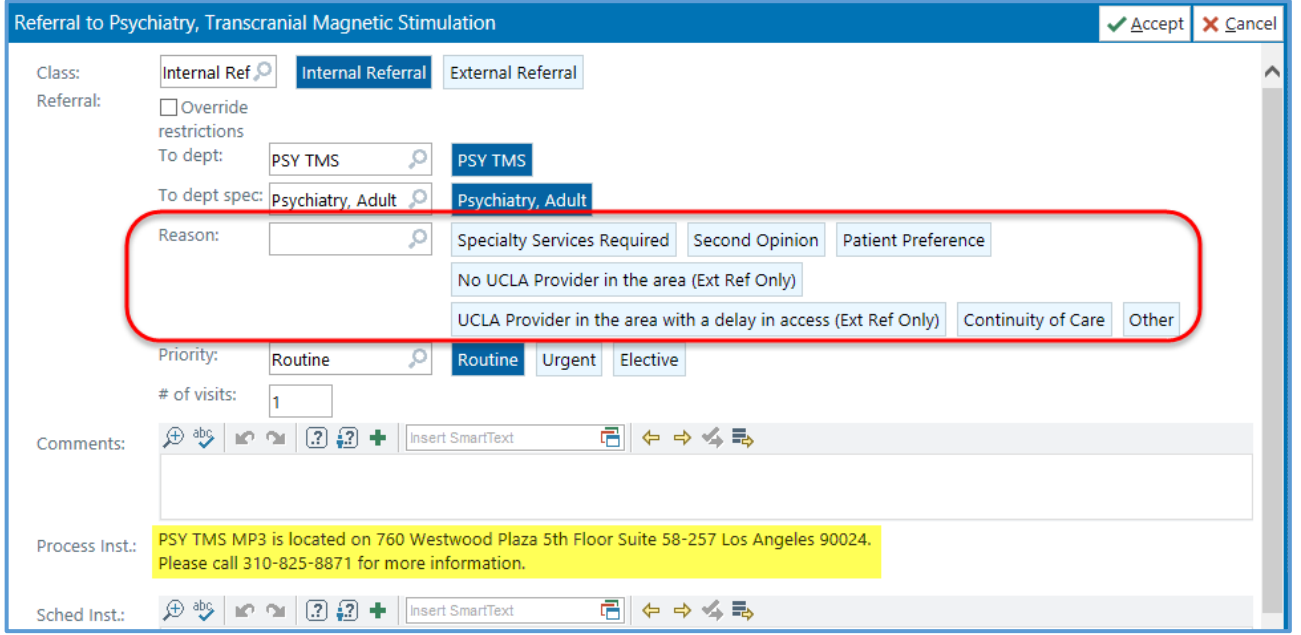

- b. Click **Accept**.
- 3. Associate Dx and Sign Order.

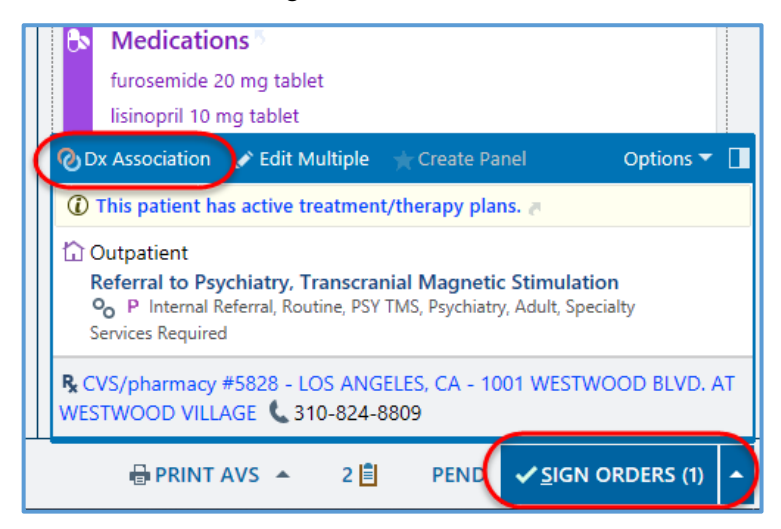

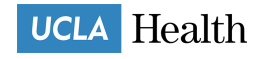